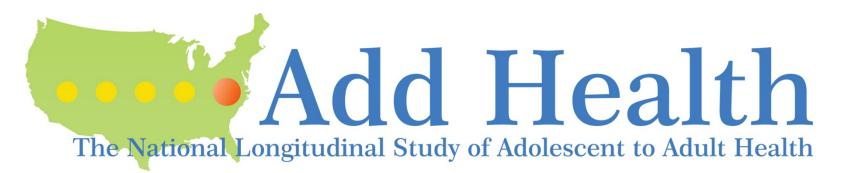

### How to Obtain Add Health Phenotype Data and/or dbGaP Linkage File

02/11/2019

### Overview: How to Obtain Add Health Phenotype Data and/or dbGaP Linkage File

- A limited set of Add Health phenotype data are available on dbGaP:
  - E.g., Age, sex, body mass index, and height
- Obtaining additional Add Health phenotype data *requires a contract*
- 1. For users with an existing Add Health contract:
  - A dbGaP linkage file is required to match the dbGaP participant ID with the Add Health AID.
  - Obtaining the dbGaP linkage file requires a new data request (see slides 4-16)
- 2. For users of Add Health public use data:
  - Use of Add Health genomic data requires an Add Health contract (see slides 18-29)
- 3. For individuals without an existing Add Health contract:
  - See slides 18-29 for instructions

For Add Health users <u>with an</u> <u>existing contract</u>, how to obtain the dbGaP linkage file Slides 4-16

### Overview: How to Access Add Health Phenotype Data With an Existing Contract

- To link the genomic data to the Add Health phenotype data you will need to request the dbGaP Linkage File through the CPC Data Portal: <u>https://data.cpc.unc.edu/</u>.
- Please note that your dbGaP and/or Add Health security plans may need to be revised to meet the security requirements for the combined phenotype - genotype files.
- There is a \$100 administrative fee for staff time to process this request.

# CPC Data Portal: Gateway for Accessing dbGaP Linkage File

- Go to CPC Data Portal: <u>https://data.cpc.unc.edu/</u> (see instructions on next slide)
- On the upper right corner Click "Login"
  - Add Health users with a contract, but no CPC Data Portal account: please contact <u>addhealth contracts@email.unc.edu</u> for instructions

| UNC<br>CAROLINA PO                                        | PULATION CENTER                                  | Data Portal Home Cart L                                                                                                    | Login | FAQ |
|-----------------------------------------------------------|--------------------------------------------------|----------------------------------------------------------------------------------------------------|-------|-----|
|                                                           |                                                  | Welcome to the CPC Data Portal                                                                                                    |       |     |
|                                                           |                                                  | Your gateway to data collected by the Carolina Population Center<br>and available to the research community                                                                                                    |       |     |
|                                                           | Project 🕸                                        | Description                                                                                                    | IJ    |     |
| Add Health                                                | Add Health                                       | The National Longitudinal Study of Adolescent to Adult Health (Add Health) is a longitudinal study of a nationally representative sample of adolescents in grades 7-12 in the United States during the 1994-95 school year.                                              | 1     |     |
| Cebu<br>Lengitudinal<br>Hoalth and<br>Hutritian<br>Survey | Cebu Longitudinal Health<br>and Nutrition Survey | The Cebu Longitudinal Health and Nutrition Survey is part of an ongoing study of a cohort of Filipino women who gave birth between 1983 and 1984 in Cebu Province in The Philippines.                                                                                    | n     |     |
| CHNS<br>Claux Health and<br>Wederlow Growing              | China Health and Nutrition<br>Survey             | The China Health and Nutrition Survey is an ongoing international collaborative project that was designed to examine the effects of the health, nutrition, and family planning policies.                                                                                 |       |     |
| MEASURE<br>Evaluation                                     | MEASURE Evaluation                               | The MEASURE Evaluation project focuses on strengthening capacity in developing countries to gather, interpret, and use data to improve health. The project creates to<br>approaches, and data for rigorous evaluations, providing evidence to address health challenges. | ols,  |     |

### CPC Data Portal Login: Which Microsoft Account to Select?

- Login to the CPC Data Portal using a Microsoft account
  - Black "Sign in with Microsoft" button for non-UNC account
    - Use personal Microsoft account or create a new account
    - Note that some schools/workplaces may already provide you with a Microsoft account

6

• White "Sign in with Microsoft" button for UNC account

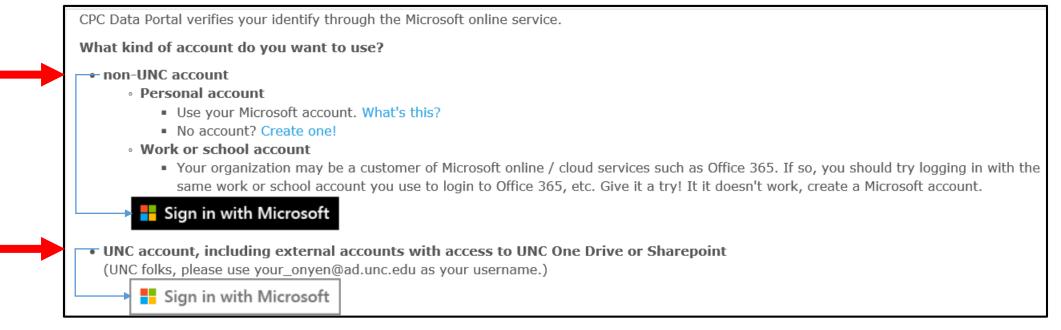

#### CPC Data Portal: Viewing Required Files

- On the main Add Health page, scroll down until you see <u>dbGaP</u> <u>Linkage File</u> listed
- Hover over pink boxes to read dbGaP linkage file requirements (e.g. IRB approval, security plan, and security agreements)

|                   | urity Pledge(s)   | Add Health Su | - |  | In Cart |  |
|-------------------|-------------------|---------------|---|--|---------|--|
|                   |                   |               |   |  | In Cart |  |
|                   | W 495 - 597 - 544 |               |   |  |         |  |
| alth Sensitive Da |                   | n             |   |  |         |  |
|                   |                   |               |   |  |         |  |
|                   |                   |               |   |  |         |  |
|                   |                   |               |   |  |         |  |
|                   |                   |               |   |  |         |  |

#### dbGaP Linkage File: Required Files

- As shown on slide 12, access to the dbGaP linkage file requires the following four files
  - Add Health Linkage File Agreement
  - dbGaP Add Health Data Use Certification Agreement
  - dbGaP NIH-Approved dbGaP NIH Data Access Request
  - dbGaP Add Health Linkage File Processing Fee (\$100)
- After checking out (slide 11), you will receive an email detailing these files and how to upload them.

# CPC Data Portal: How to Request the dbGaP Linkage File

 Under the applications tab, click on the "Request More Data" button to see the dbGaP Linkage File

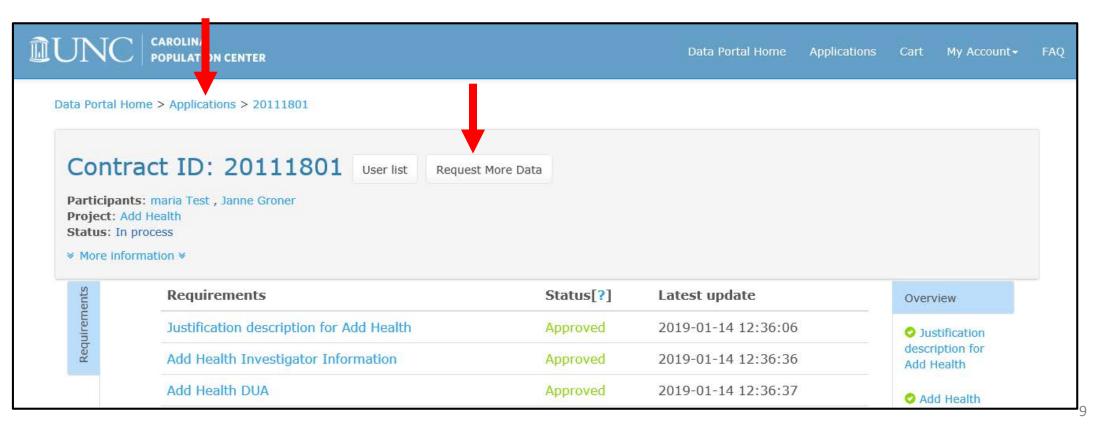

### CPC Data Portal: Selecting the dbGaP Linkage File

 Click on the "Add to Cart" button for the dbGaP Linkage File and then click "Cart" tab

|                    | Wave I In-Home Interview Data                   | In application |
|--------------------|-------------------------------------------------|----------------|
|                    | wave I In-Home Interview Data                   | In application |
|                    | Wave I School Administrator Questionnaire Data  | In application |
|                    | School Information Data                         | In application |
|                    | Wave I In-School Questionnaire Data             | In application |
|                    | Wave I In-Home Weights                          | In application |
|                    | Wave I School Administrator Weights             | In application |
|                    | Wave I Grand Sample Weights                     | In application |
|                    | Wave II In-Home Interview Data                  | In application |
|                    | Wave II School Administrator Questionnaire Data | In application |
|                    | Wave II Grand Sample Weights                    | In application |
|                    | Wave III In-Home Interview Data                 | In application |
|                    | Wave III Grand Sample Weights                   | In application |
|                    | Wave IV In-Home Interview Data                  | In application |
|                    | Wave IV Grand Sample Weights                    | In application |
|                    | Wave V, Sample 1                                | In application |
| dbGaP Linkage File |                                                 |                |
|                    | dbGaP Linkage File (GID_link.xpt)               | Add to cart    |

#### CPC Data Portal: How to Checkout

Click "Proceed to checkout"

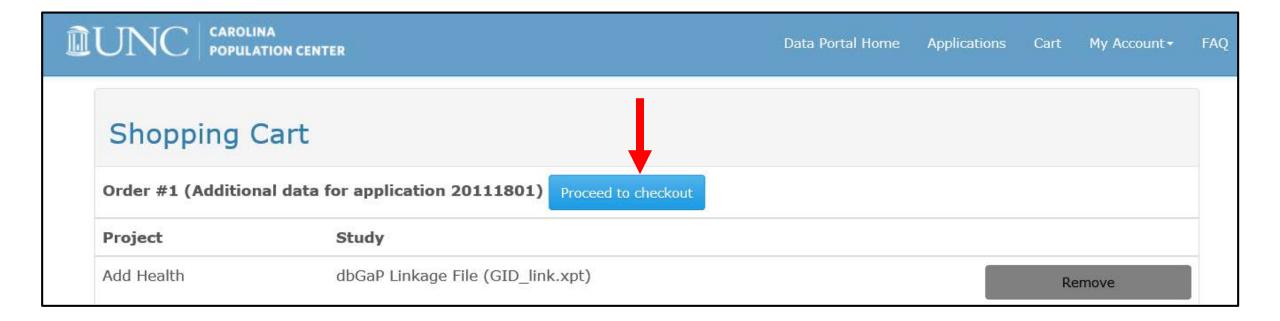

#### CPC Data Portal: Submit Request

- Click "Submit" blue button
- Shortly after you submit your application, you will receive an email from CPC Data Portal staff with instructions on how to proceed.

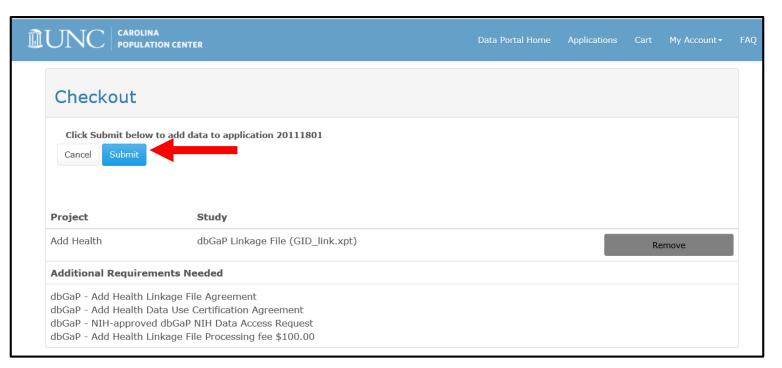

### CPC Data Portal: Checking Status of Application and Uploading Required Files

• After logging on with your Microsoft account, you will now see an "Applications" tab, which will allow you to view your application

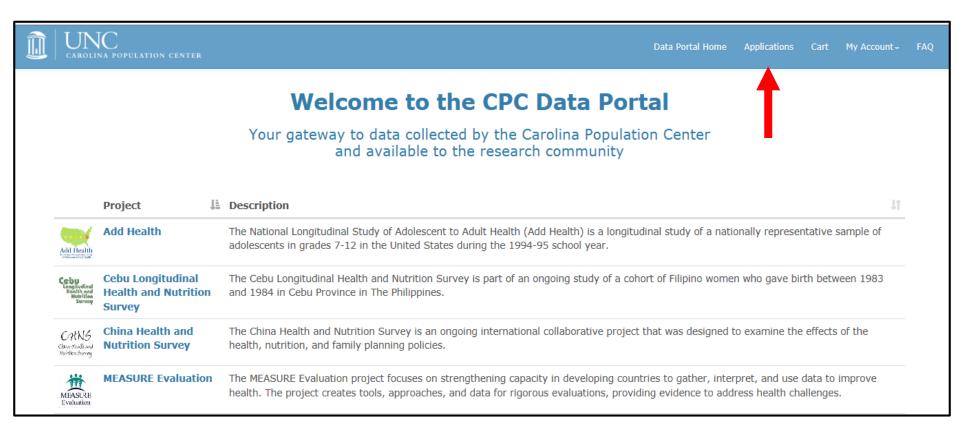

### CPC Data Portal: Checking Status of Application and Uploading Required Files

- Click on the blue ID number link to see the application and required files.
  - The ID number is your contract number

|                                 | TER      |            |               | Data Portal Home | e Applications | Cart My Accoun | t• |
|---------------------------------|----------|------------|---------------|------------------|----------------|----------------|----|
| Data Portal Home > Applications |          |            |               |                  |                |                |    |
| Applications                    |          |            |               |                  |                |                |    |
| Show 10 🖌 entries               |          |            |               |                  | Searc          | h:             |    |
| Created Date                    | ID 🚽 🕸   | Project    | 1 Institution | IT PI I          | 1 Applicant    | 1 Progress     | 1  |
| 2018-11-20 15:39:14             | 20111801 | Add Health | UNC CH        |                  | Test, maria    |                |    |

#### CPC Data Portal: Accessing and Submitting Required Files

• Download, complete, sign, and upload required files through the portal.

| ients        | Requirements                                            | Status[?]  | Latest update       | Overview                      |
|--------------|---------------------------------------------------------|------------|---------------------|-------------------------------|
| Requirements | Justification description for Add Health                | Approved   | 2019-01-14 12:36:06 | Justification                 |
| Req          | Add Health Investigator Information                     | Approved   | 2019-01-14 12:36:36 | description for<br>Add Health |
|              | Add Health DUA                                          | Approved   | 2019-01-14 12:36:37 | Add Health                    |
| Data         | Add Health Security Pledge(s)                           | Approved   | 2019-01-14 12:36:39 | Investigator<br>Information   |
|              | Add Health Supplemental Agreement                       | Approved   | 2019-01-14 12:36:41 | Add Health                    |
|              | Add Health Data Processing Fee                          | Approved   | 2019-01-14 12:36:43 | DUA                           |
|              | Add Health IRB approval letter                          | Approved   | 2019-01-14 12:36:45 | Add Health                    |
|              | Add Health Sensitive Data Security Plan                 | Approved   | 2019-01-14 12:36:47 | Security Pledge<br>(s)        |
|              | dbGaP - Add Health Linkage File Agreement               | In process | 2019-01-14 13:08:40 | Add Health                    |
|              | dbGaP - Add Health Data Use Certification Agreement     | In process | 2019-01-14 13:08:40 | Supplemental<br>Agreement     |
|              | dbGaP - NIH-approved dbGaP NIH Data Access Request      | In process | 2019-01-14 13:08:40 | Add Health                    |
|              | dbGaP - Add Health Linkage File Processing fee \$100.00 | In process | 2019-01-14 13:08:40 | Data Processing<br>Fee        |

#### **CPC Data Portal: Reviewing Application Status**

- After all required files have been reviewed and approved by Add Health staff, the status changes to "Approved"
- Email notification of approval will be sent to your registered Microsoft email account

| ients        | Requirements                                            | Status[?] | Latest update       | Overview                      |
|--------------|---------------------------------------------------------|-----------|---------------------|-------------------------------|
| Requirements | Justification description for Add Health                | Approved  | 2019-01-14 12:36:06 | Justification                 |
| Req          | Add Health Investigator Information                     | Approved  | 2019-01-14 12:36:36 | description for<br>Add Health |
|              | Add Health DUA                                          | Approved  | 2019-01-14 12:36:37 | Add Health                    |
| Data         | Add Health Security Pledge(s)                           | Approved  | 2019-01-14 12:36:39 | Investigator<br>Information   |
|              | Add Health Supplemental Agreement                       | Approved  | 2019-01-14 12:36:41 | Add Health                    |
|              | Add Health Data Processing Fee                          | Approved  | 2019-01-14 12:36:43 | DUA                           |
|              | Add Health IRB approval letter                          | Approved  | 2019-01-14 12:36:45 | Add Health<br>Security Pledge |
|              | Add Health Sensitive Data Security Plan                 | Approved  | 2019-01-14 12:36:47 | (s)                           |
|              | dbGaP - Add Health Linkage File Agreement               | Approved  | 2019-01-14 13:16:16 | O Add Health                  |
|              | dbGaP - Add Health Data Use Certification Agreement     | Approved  | 2019-01-14 13:16:43 | Supplemental<br>Agreement     |
|              | dbGaP - NIH-approved dbGaP NIH Data Access Request      | Approved  | 2019-01-14 13:16:45 | Add Health                    |
|              | dbGaP - Add Health Linkage File Processing fee \$100.00 | Approved  | 2019-01-14 13:16:46 | Data Processing<br>Fee        |

How to access Add Health phenotype data <u>without</u> an existing contract Slides 18-29

#### Overview: How to Access Add Health Phenotype Data and dbGaP Linkage File Without an Existing Add Health Contract

- If you need additional phenotype data, you must apply for an Add Health restricted-use contract.
- Apply online through the CPC Data Portal: <u>https://data.cpc.unc.edu/</u>.
- When selecting the files for your contract, be sure to include the dbGaP Linkage File, which is needed to link genomic data to the phenotype data.
- Please note that your dbGaP security plan may need to be revised to meet the security requirements for the combined phenotype genotype data.
- There is a \$1,100 administrative fee for the Add Health phenotype data and the dbGaP linkage file.

#### CPC Data Portal: Gateway for Accessing Add Health Phenotype Data and dbGaP Linkage File

• The first step in applying for an Add Health contract is to create an application on the CPC Data Portal: <a href="https://data.cpc.unc.edu/">https://data.cpc.unc.edu/</a>

|                                                           |                                                  | Welcome to the CPC Data Portal                                                                                                    |  |  |  |  |  |
|-----------------------------------------------------------|--------------------------------------------------|----------------------------------------------------------------------------------------------------|--|--|--|--|--|
|                                                           |                                                  | Your gateway to data collected by the Carolina Population Center<br>and available to the research community                                                                                                    |  |  |  |  |  |
|                                                           | Project 🖡                                        | Description                                                                                                    |  |  |  |  |  |
| Add Health                                                | Add Health                                       | The National Longitudinal Study of Adolescent to Adult Health (Add Health) is a longitudinal study of a nationally representative sample of adolescents in grades 7-12 in the United States during the 1994-95 school year.                                                                                                    |  |  |  |  |  |
| Cebu<br>Lengitudinal<br>Health and<br>Nutrition<br>Servey | Cebu Longitudinal Health<br>and Nutrition Survey | The Cebu Longitudinal Health and Nutrition Survey is part of an ongoing study of a cohort of Filipino women who gave birth between 1983 and 1984 in Cebu Province in The Philippines.                                                                                                    |  |  |  |  |  |
| CANS<br>Claux Acolla sad<br>Nadelaca Servey               | China Health and Nutrition<br>Survey             | The China Health and Nutrition Survey is an ongoing international collaborative project that was designed to examine the effects of the health, nutrition, and family planning policies.                                                                                                    |  |  |  |  |  |
| MEASURE<br>Evaluation                                     | MEASURE Evaluation                               | he MEASURE Evaluation project focuses on strengthening capacity in developing countries to gather, interpret, and use data to improve health. The project creates to<br>pproaches, and data for rigorous evaluations, providing evidence to address health challenges.                                                                                                    |  |  |  |  |  |
|                                                           | Measurement, Learning & Evaluation (MLE)         | The Measurement, Learning & Evaluation (MLE) Project is the evaluation component of the Urban Reproductive Health Initiative (URHI). URHI is a Bill & Melinda Gates<br>Foundation funded multi-country program in India, Kenya, Nigeria, and Senegal that aimed to improve the reproductive health of the urban poor by increasing the<br>accessibility, guality, and use of family planning services. From 2010 – 2016, the projects have used different interventions, both demand and supply side, to increase |  |  |  |  |  |

#### CPC Data Portal: Step-By-Step Instructions

#### • Go to <a href="http://data.cpc.unc.edu/">http://data.cpc.unc.edu/</a>

- On your initial visit to the site to create the application, you will:
  - Choose datasets you are interested in using (you can always request more data later)
  - Submit your application.
- On the project list Select "Add Health"
- Select tab Restricted-Use Data (Group View)

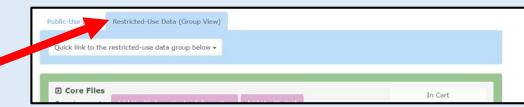

- Core Files are included with all contracts; click Core Files "Add Bundle" or let the "cart" do that for you at checkout.
- Hover over pink boxes to read about the requirements.
  - Note that you are not submitting required forms at this point.

Add to Cart

- Click on dbGaP Linkage File and all other required phenotype files
- Select the blue button

•

- Click the blue button Proceed to checkout
- Fill out the "Applicant Contact Information" page
- Review the requirements and click the blue button Submit
- Shortly after you submit your application, you will receive an email from CPC Data Portal with instructions on how to continue.

### CPC Data Portal Login: Which Microsoft Account to Select?

- Log in to the CPC Data Portal using a Microsoft account
  - Black "Sign in with Microsoft" button for non-UNC account
    - Use personal Microsoft account or create a new account
    - Note that some schools/workplaces might already provide you with a Microsoft account

21

• White "Sign in with Microsoft" button for UNC account

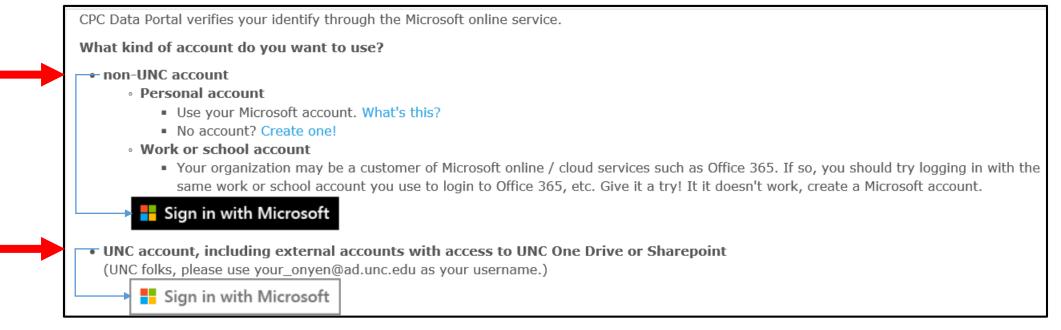

### CPC Data Portal: Viewing Phenotype Files and Associated Requirements

- On the main Add Health page, scroll down until you see dbGaP Linkage File and phenotype data.
  - The dbGaP linkage file is required to merge the genomic and phenotype data
- Hover over pink boxes to identify required files (e.g. IRB approval, security plan, and security agreements)

| Add Health Data Processing Fee Add Health IRB approval letter Add Health Sensitive Data Security Plan          El dbGaP Linkage File         Requirements:       dbGaP - Add Health Linkage File Agreement | 🗈 dbGaP Linkage File                                                                                                    | Core Files Requirements: Add Health Investigator Infor | mation Add Health DUA Ad       | d Health Security Pledge(s)      | Add Health Supplemental Agreement | In Cart |  |
|----------------------------------------------------------------------------------------------------|----------------------------------------------------------------------------------------------------|--------------------------------------------------------|--------------------------------|----------------------------------|-----------------------------------|---------|--|
| D dbGaP Linkage File                                                                                                    | D dbGaP Linkage File<br>Requirements: dbGaP - Add Health Linkage File Agreement dbGaP - Add Health Data Use Certification Agreement | Add Health Data Processing Fee Add Health              | IRB approval letter Add Health | n Sensitive Data Security Plan   |                                   |         |  |
|                                                                                                    | equirements: dbGaP - Add Health Linkage File Agreement dbGaP - Add Health Data Use Certification Agreement                          | Add nearth battli motessang rec                        |                                | Pochative Data accurcy right     |                                   |         |  |
|                                                                                                    | Requirements: dbGaP - Add Health Linkage File Agreement dbGaP - Add Health Data Use Certification Agreement                         |                                                        |                                |                                  |                                   |         |  |
|                                                                                                    | Requirements: dbGaP - Add Health Linkage File Agreement dbGaP - Add Health Data Use Certification Agreement                         |                                                        |                                |                                  |                                   |         |  |
| Requirements: dbGaP - Add Health Linkage File Agreement dbGaP - Add Health Data Use Certification Agreement                                                                                                |                                                                                                    |                                                        |                                |                                  |                                   |         |  |
|                                                                                                    |                                                                                                    | <u>dbGaP Linkage File</u>                              |                                |                                  |                                   |         |  |
|                                                                                                    |                                                                                                    |                                                        | īle Agreement 🚽 dbGaP - Add He | alth Data Use Certification Agro | eement                            |         |  |

#### Phenotype Data and dbGaP Linkage File: Required Files

- Access to Add Health phenotype data and dbGaP Linkage File requires several files, *including*:
  - Add Health Linkage File Agreement
  - dbGaP Add Health Data Use Certification Agreement
  - dbGaP NIH-Approved dbGaP NIH Data Access Request
  - dbGaP-Add Health Linkage File Processing Fee (\$1,100)
- After checking out (instruction on slide 24), you will receive an email detailing these files and how to upload them.

### CPC Data Portal: View Cart and Proceed to Checkout

- Shopping cart shows all selected files.
  - Specific datasets can be removed at this time.

| Ì | $\mathrm{UNC} _{population}$ | ICENTER                                                                                                    | Data Portal Home | Applications | Cart | Admin <del>-</del> | My Account <del>-</del> | FAQ |
|---|------------------------------|----------------------------------------------------------------------------------------------------|------------------|--------------|------|--------------------|-------------------------|-----|
|   | Shopping Ca                  | rt                                                                                                    |                  |              |      |                    |                         |     |
|   | Order #1 (New applic         | ation) Proceed to checkout                                                                                                    |                  |              |      |                    |                         |     |
|   | Project                      | Study                                                                                                    |                  |              |      |                    |                         |     |
|   | Add Health                   | dbGaP Linkage File (GID_link.xpt)                                                                                                    |                  |              |      | Remove             | ł                       |     |
|   | Add Health                   | Core Files bundle<br>Wave I In-Home Interview Data<br>Wave I School Administrator Questionnaire Data<br>School Information Data<br>Wave I In-School Questionnaire Data<br>Wave I In-Home Weights<br>Wave I School Administrator Weights<br>Wave I Grand Sample Weights |                  |              |      | Remove bu          | ndle                    |     |

### CPC Data Portal: Provide Contact Information and Hit "Submit"

• After submission, you will receive an email from CPC Data Portal staff with instructions on how to proceed

|                                                                                       |                                                                                                    | Data Portal Home | Applications Cart | Admin- My Accou | it- FAQ |
|---------------------------------------------------------------------------------------|----------------------------------------------------------------------------------------------------|------------------|-------------------|-----------------|---------|
| Checkout                                                                              |                                                                                                    |                  |                   |                 |         |
| Applicant Contact Informat                                                            | ion                                                                                                    |                  |                   |                 |         |
| First Name*<br>Last Name*<br>Your Role*<br>Institution*<br>Department<br>Phone Number | First Name Last Name Please select one Institution Department (XXX)XXX-XXX                                                               |                  |                   | ×               |         |
| Email*<br>Project S                                                                   | Email * Indicates required field Cancel Submit                                                                                           |                  |                   |                 |         |
| Add Health                                                                            | dbGaP Linkage File (GID_link.xpt)                                                                                                    |                  | Remo              | /e              |         |
|                                                                                       | C <b>ore Files bundle</b><br>Nave I In-Home Interview Data<br>Nave I. School Administrator Questionnaire Data<br>School Information Data |                  | Remove b          | undie           |         |

### CPC Data Portal: Checking Status of Required Files

• Go to application tab to review status of required files

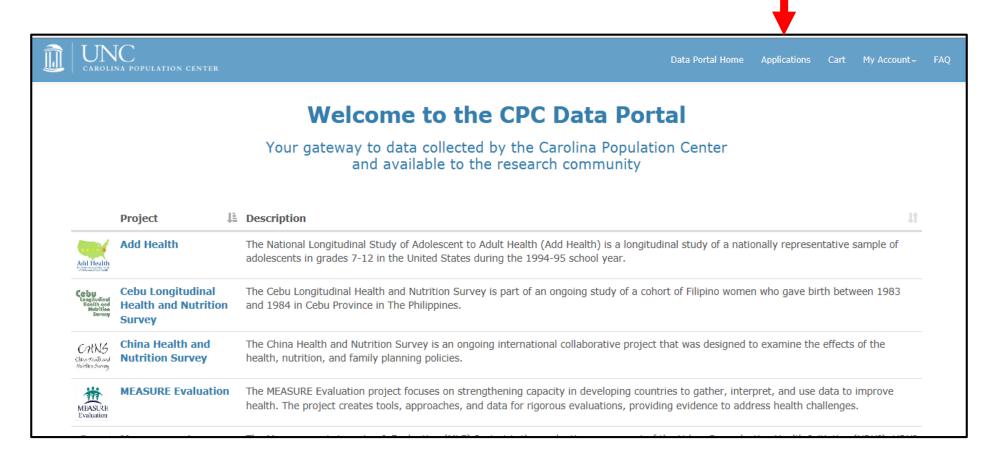

### CPC Data Portal: Checking Status of Application and Uploading Required Files

- Click on the blue ID number link to see the application and required files.
  - The ID number is your contract number

|                                 | TER      |            |               | Data Portal Home | Applications C | art My Account <del>-</del> |
|---------------------------------|----------|------------|---------------|------------------|----------------|-----------------------------|
| Data Portal Home > Applications |          |            |               |                  |                |                             |
| Applications                    |          |            |               |                  |                |                             |
| Show 10 v entries               |          |            |               |                  | Search:        |                             |
| Created Date                    | ID 🚽 🥼   | Project    | 1 Institution | lî pi li         | Applicant      | Progress                    |
| 2018-11-20 15:39:14             | 20111801 | Add Health | UNC CH        |                  | Test, maria    |                             |

#### CPC Data Portal: Accessing and Submitting Required Files

• Download, complete, sign, and upload required files through the portal.

| lents        | Requirements                                            | Status[?]  | Latest update       | Overview                      |
|--------------|---------------------------------------------------------|------------|---------------------|-------------------------------|
| Requirements | Justification description for Add Health                | Approved   | 2019-01-14 12:36:06 | Justification                 |
| Req          | Add Health Investigator Information                     | Approved   | 2019-01-14 12:36:36 | description for<br>Add Health |
|              | Add Health DUA                                          | Approved   | 2019-01-14 12:36:37 | Add Health                    |
| Data         | Add Health Security Pledge(s)                           | Approved   | 2019-01-14 12:36:39 | Investigator<br>Information   |
|              | Add Health Supplemental Agreement                       | Approved   | 2019-01-14 12:36:41 | Add Health                    |
|              | Add Health Data Processing Fee                          | Approved   | 2019-01-14 12:36:43 | DUA                           |
|              | Add Health IRB approval letter                          | Approved   | 2019-01-14 12:36:45 | Add Health                    |
|              | Add Health Sensitive Data Security Plan                 | Approved   | 2019-01-14 12:36:47 | Security Pledge<br>(s)        |
|              | dbGaP - Add Health Linkage File Agreement               | In process | 2019-01-14 13:08:40 | O Add Health                  |
|              | dbGaP - Add Health Data Use Certification Agreement     | In process | 2019-01-14 13:08:40 | Supplemental<br>Agreement     |
|              | dbGaP - NIH-approved dbGaP NIH Data Access Request      | In process | 2019-01-14 13:08:40 | Add Health                    |
|              | dbGaP - Add Health Linkage File Processing fee \$100.00 | In process | 2019-01-14 13:08:40 | Data Processing<br>Fee        |

#### **CPC Data Portal: Reviewing Application Status**

- After all required files have been reviewed and approved by Add Health staff, the status changes to "Approved"
- Email notification of approval will be sent to your registered Microsoft email account

| ients        | Requirements                                            | Status[?] | Latest update       | Overview                                                             |
|--------------|---------------------------------------------------------|-----------|---------------------|----------------------------------------------------------------------|
| Requirements | Justification description for Add Health                | Approved  | 2019-01-14 12:36:06 | <ul> <li>Justification<br/>description for<br/>Add Health</li> </ul> |
| Req          | Add Health Investigator Information                     | Approved  | 2019-01-14 12:36:36 |                                                                      |
|              | Add Health DUA                                          | Approved  | 2019-01-14 12:36:37 | Add Health<br>Investigator<br>Information                            |
| Data         | Add Health Security Pledge(s)                           | Approved  | 2019-01-14 12:36:39 |                                                                      |
|              | Add Health Supplemental Agreement                       | Approved  | 2019-01-14 12:36:41 | Add Health                                                           |
|              | Add Health Data Processing Fee                          | Approved  | 2019-01-14 12:36:43 | DUA                                                                  |
|              | Add Health IRB approval letter                          | Approved  | 2019-01-14 12:36:45 | Add Health<br>Security Pledge                                        |
|              | Add Health Sensitive Data Security Plan                 | Approved  | 2019-01-14 12:36:47 | (s)                                                                  |
|              | dbGaP - Add Health Linkage File Agreement               | Approved  | 2019-01-14 13:16:16 | Add Health                                                           |
|              | dbGaP - Add Health Data Use Certification Agreement     | Approved  | 2019-01-14 13:16:43 | Supplemental<br>Agreement                                            |
|              | dbGaP - NIH-approved dbGaP NIH Data Access Request      | Approved  | 2019-01-14 13:16:45 | O Add Health                                                         |
|              | dbGaP - Add Health Linkage File Processing fee \$100.00 | Approved  | 2019-01-14 13:16:46 | Data Processing<br>Fee                                               |

#### Additional Add Health OMICs Resources

- Sign up for the addhealthomics listserv. To subscribe/join:
  - 1. Send an email to <u>subscribe-addhealthomics@listserv.unc.edu</u> with no message body
  - 2. Wait for addhealthomics confirmation email
  - 3. Click the confirm link the email
- <u>Future resources</u> that will aid users in accessing, understanding, analyzing, and interpreting Add Health genomics data, prioritizing GWAS data, will be posted at:
  - <u>https://www.biostars.org/t/addhealthomics/</u>
  - <u>https://www.cpc.unc.edu/projects/addhealth/documentation/omics</u>